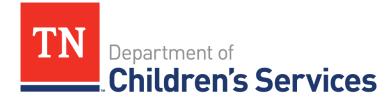

# **Storyboard** Case Recordings – Private Provider

This storyboard demonstrates how to view, enter and edit Case Recording information in Family Cases for Private Providers

#### **Table of Contents**

| Navigate to Providers and Partners Website and Login | 2   |
|------------------------------------------------------|-----|
| Navigate to Case Recordings                          | 3   |
| Search Case Recordings                               | 7   |
| Case Recording Options                               | 7   |
| Add Case Recording                                   | 8   |
| Add Addendum                                         | .13 |
| Mark in Error                                        | .14 |

### Navigate to Providers and Partners Website

- Log in to : <u>https://www.tn.gov/dcs/for-providers.html</u>
- Click the **arrow** () ) beside **TFACTS** in the Navigation Bar
- Click **TFACTS Login**

|                                                         |                                                     | 🖨 Go to TN.gov                                                                                                    |
|---------------------------------------------------------|-----------------------------------------------------|----------------------------------------------------------------------------------------------------|
| TN<br>Department of<br>Children's Services              | and sea a                                           | ۹                                                                                                    |
| ▲ I Want To 	 Regional Offices Program Areas            | For Providers ▼ Foster Care & Adoption About Us ▼ ( | Contact Us 🗸 Report Child Abuse 🔒                                                                                                    |
| For Providers                                           | Providers & Partners                                |                                                                                                    |
| Procurement                                             |                                                     |                                                                                                    |
| Subcontracting for Services V                           |                                                     | A CONTRACT OF THE OWNER.                                                                                                    |
| Expansion of Existing Services                          | A Statement of the                                  | STATE OF STREET                                                                                                    |
| Contract Provider Manual 🗸 🗸                            |                                                     | ALC: NOT THE R.                                                                                                    |
| Performance-Based Contracting                           |                                                     | and the second second se |
| TFACTS                                                  | See B                                               | and the second second                                                                                                    |
| TFACTS Login                                            |                                                     |                                                                                                    |
| TFACTS Case Recordings                                  |                                                     | 1                                                                                                    |
| TFACTS Invoicing                                        |                                                     |                                                                                                    |
| lcs/for-providers/tfacts-and-training/tfacts-login.html |                                                     |                                                                                                    |

#### The TFACTS Login Screen displays

- Enter User Name (EN#)
- Enter Active Directory Password
- Click Login

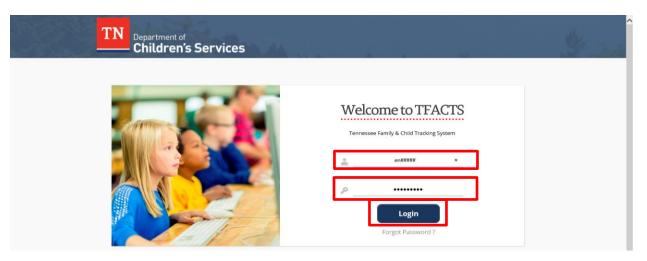

## Navigate to Case Recordings

- The **TFACTS Home** screen displays all work items assigned to the employee.
  - o If a Supervisor, the list of workers they supervise will display under their name.
- Click the (expand) **arrow** (▶) to the left of the case.

| TN Department of<br>Children's Services | TFACTS | TRN home             | sear | <u>ch</u>   <u>incide</u> | ent reporting |   | training <u>custo</u><br>ogged In: Bri | mer care  | <u>log o</u> |
|-----------------------------------------|--------|----------------------|------|---------------------------|---------------|---|----------------------------------------|-----------|--------------|
| Home                                    | Case   | Resource             |      | Administ                  | ration        |   |                                        |           |              |
|                                         |        |                      | Work | load                      | Desktop       |   | Calendar                               | Approvals | <u>help</u>  |
|                                         |        |                      |      |                           |               |   |                                        |           | 0            |
|                                         |        | Viewing for Bri      |      |                           |               |   |                                        | Reassign  |              |
| Br                                      |        |                      |      |                           |               |   |                                        | Reassign  | End          |
| ·                                       |        | Туре                 | Ŧ    | ID T                      | Name          | Ŧ | Assignment Role                        | Reassign  | End          |
| Supervises                              |        | Type<br>Ongoing Case | Ŧ    | ID <b>T</b>               | Name<br>Ab    | Ŧ | Assignment Role<br>Private Provider W  |           | End          |
| ·                                       | -      |                      | Ŧ    |                           |               | Ŧ | -                                      | 'orker    | Fnd          |

• Click Recordings link

| N Department of<br>Children's Services | TRN home                         | <u>search</u> in         | cident reporting                              | help & training   cust<br>Logged In: B | omer care   <u>log o</u><br>[ Youth Villages |
|----------------------------------------|----------------------------------|--------------------------|-----------------------------------------------|----------------------------------------|----------------------------------------------|
| Home Case                              | Resource                         | Admin                    | istration                                     |                                        |                                              |
|                                        |                                  | Workload                 | Desktop                                       | Calendar                               | Approvals<br>  <u>help</u>                   |
| ðr                                     | Viewing for Bri                  |                          |                                               |                                        | () 0<br>Reassign End                         |
|                                        | Туре                             | ▼ ID                     | ▼ Name                                        | ▼ Assignment Role                      | Ŧ                                            |
| Supervises                             | <ul> <li>Ongoing Case</li> </ul> | 159                      | AI                                            | Private Provider V                     | Vorker                                       |
| 3ai                                    | Select<br><u>Recordings</u>      | Case State<br>Case State | <b>is:</b> Open<br><b>is Date:</b> 02/04/2016 | Organization: Northeast                | Region                                       |
| 3el                                    |                                  |                          |                                               |                                        |                                              |
| Зеі                                    | <ul> <li>Ongoing Case</li> </ul> | 15                       | Abe                                           | Private Provider V                     | Vorker                                       |
| 30                                     |                                  | 50                       |                                               |                                        | Vorker                                       |

**NOTE:** If the work item is not assigned, there are two options to obtain access:

#### **Option 1**

- Change the **Workload** being displayed to the assigned employees in the agency
- Enter Assigned Employees name (Last Name, First Name) in the Viewing form fill box
- Click Enter

| Home | Case     | Resourc                     | e    | Administ | ration  |   |                 |           |             |
|------|----------|-----------------------------|------|----------|---------|---|-----------------|-----------|-------------|
|      |          |                             | Work | load     | Desktop |   | Calendar        | Approvals | ;           |
|      |          |                             |      |          |         |   |                 | I         | <u>help</u> |
|      |          |                             |      |          |         |   |                 |           |             |
|      |          |                             |      |          |         |   |                 |           | 0 ①         |
|      |          |                             |      |          |         |   |                 |           |             |
|      |          | Viewing for                 | Bri  | 1        |         |   |                 | Reassign  | End         |
| Ва   |          |                             |      | •        |         |   |                 | Reassign  | LIIG        |
| Bab  | <b>^</b> | Туре                        | Т    | ID T     | Name    | Ŧ | Assignment Ro   | le        | T           |
| Bab  |          | <ul> <li>Ongoing</li> </ul> | Case | 159      | Ab      |   | Private Provide | r Worker  |             |
| Bab  | _        | <ul> <li>Ongoing</li> </ul> | Case | 1!       | Ab      |   | Private Provide | r Worker  |             |
| Ba   |          | <ul> <li>Ongoing</li> </ul> | Case | 50       | Ab      |   | Private Provide | r Worker  |             |

• The Assigned Employees name and workload displays

| Children's Services | TFACTS |   |               |   |          |              |   | Logged In: Br     | [ Youth Villages ]         |
|---------------------|--------|---|---------------|---|----------|--------------|---|-------------------|----------------------------|
| Home                | Case   |   | Resource      |   | Adm      | ninistration |   |                   |                            |
|                     |        |   |               | v | Vorkload | Desktop      |   | Calendar          | Approvals<br>  <u>help</u> |
|                     |        |   |               |   |          |              |   |                   | ① ①                        |
| Bał                 |        | V | ewing for Bał |   |          |              |   |                   | Reassign End               |
|                     |        |   | Туре          | T | ID T     | Name         | T | Assignment Role   | Ŧ                          |
| Supervises          |        | • | Ongoing Case  |   | 159      | Ab           |   | SS Custody Worker |                            |
|                     |        | • | Ongoing Case  |   | 29       | Ap           |   | SS Custody Worker |                            |
|                     |        | • | Ongoing Case  |   | 295      | Ари          |   | SS Custody Worker |                            |

#### Option 2

- Complete a **Case Search** by entering the Last Name and First Name
- Click Search

| Person Search                          | Resource Search      | Employee Search |
|----------------------------------------|----------------------|-----------------|
| - Person Search Criteria<br>Person ID: |                      |                 |
|                                        | OR                   |                 |
| SSN:                                   |                      |                 |
|                                        | OR                   |                 |
| Reference Type:                        | Reference Number:    |                 |
|                                        | OR                   |                 |
| Last Name: Ab                          | First/Middle Name: A |                 |
| Date of Birth:                         | Gender:              | Race:           |
| Advanced Search Criteria               |                      |                 |
| Search Clear Form                      |                      |                 |

help

- Results will **Display**
- Select the Link to select the appropriate case

| Clear Form         Son Search Results       Page 1 of 5         (AD):Adopted,[D]:Duplicate, [E]:Employee, [EP]:Employee-Previous, [HE]:Hazard-Environment, [HR]:High Risk, [HS]:Hazard-Safety, [TBI]:Potential TBI Sex Offender Match         AA:       RB]:Black/African American, [RI]:American Indian/Alaska Native, [RH]:Native Hawailan/Other Pacific Islander, [RM]:Multi-Racial-One Race Unknown, [RU]:Unable to Determine, [RW]:White         Verson ID       Name       Address       Gender       DOB       SSN         Act       RW]       Alt       Male       05/01/1981<br>Age: 38       XXX-XX-1128         Act       Alt       Male       05/01/1981<br>Age: 38       XXX-XX-1128         Act       Male       05/01/1981<br>Age: 38       XXX-XX-1128                                                                                                    | Last Name:<br>Date of Birth: | A                            | First/Middle Name: A                                                                          | Race:                   |                   | V                 |
|----------------------------------------------------------------------------------------------------|------------------------------|------------------------------|-----------------------------------------------------------------------------------------------|-------------------------|-------------------|-------------------|
| Search Results         Page 1 of 5         AD):Adopted,[D]:Duplicate, [E]:Employee, [EP]:Employee-Previous, [HE]:Hazard-Environment, [HR]:High Risk, [HS]:Hazard-Safety, [TBI]:Potential TBI Sex Offender Match         AD):Adopted,[D]:Duplicate, [E]:Employee, [EP]:Employee-Previous, [HE]:Hazard-Environment, [HR]:High Risk, [HS]:Hazard-Safety, [TBI]:Potential TBI Sex Offender Match         Al:         Address       Gender       DOB       SSN         Address       Gender       DOB       SSN         Address       Gender       DOB       SSN         Address       Gender       DOB       SSN         Address       Gender       DOB       SSN         Sand       Reg       0/0/1/2003         At       Male       05/01/1981       XXX-XX-1128         At       Sand       Address       Gender       OB         SIM       Male       05/01/1981       XXX-XX-1128         At       At       < | ■ Advanced Search Crite      | eria                         |                                                                                               |                         |                   |                   |
| Page 1 of 5         Page 1 of 5         (AD ): Adopted, [D ): Duplicate, [E]: Employee, [EP): Employee, Previous, [HE]: Native Hawaiian/Other Pacific Islander, [RM]: Multi-Racial-One-race Unknown, [RU]: Unable to Determine, [RW]: White         Name       Address       Gender       DOB       SSN         Address       Gender       DOB       SSN         Address       Gender       DOB       SSN         Address       Gender       DOB       SSN         Address       Gender       DOB       SSN         Address       Gender       DOB       SSN         Address       Gender       DOB       SSN         Address       Gender       DOB       SSN         Gender       DOB       SSN         Address       Gender       DOB       SSN         Colspan="5">Gender       DOB       SSN         Colspan= 5                                                                                           |                              |                              |                                                                                               |                         |                   |                   |
| Aj:Asian, [RB]:Black/African American, [RI]:American Indian/Alaska Native, [RH]:Native Hawaiian/Other Pacific Islander, [RM]:Multi-Racial-One Race Unknown, [RU]:Unable to Determine, [RW]:White         Person ID       Name       Address       Gender       DOB       SSN         act       264       At       Male       10/01/2003<br>Age: 15       Age: 15         act       22       At       Male       05/01/1981<br>Age: 38       XXX-XX-1128         act       51       At<br>[RB]       At       Male       05/01/1981<br>Age: 38       XXX-XX-1128                                                                                                    | Result(s) 1 - 50 of 250      |                              | Emplovee-Previous, [HE]:Hazard-Environment, [HR]:High Risk, [HS]:                             | Hazard-Safety, [TBI]:   | Potential TBI Sex |                   |
| At<br>[RW]       At<br>[RW]       Male       10/01/2003<br>Age: 15         at       22       At       Male       05/01/1981<br>Age: 38       XXX-XX-1128         at       51       At<br>[RB]       Male       05/01/1981<br>Age: 38       XXX-XX-1128         at       At<br>(RB)       01/28/2011       VXX-XX-100                                                                                                    | [RA]:Asian, [RB]:Black,      | /African American, [RI]:Amer | ican Indian/Alaska Native, [RH]:Native Hawailan/Other Pacific Island<br>Determine, [RW]:White | er, [RM]:Multi-Racial-C | One Race Unknow   | n, [RU]:Unable to |
| At         At         Male         Age: 38         XXX-XX-1128           At         51         At         ge: 38         XXX-XX-1128           At         Si         At         ge: 38         XXX-XX-1128                                                                                                    | select 264                   | Ab                           | Aduress                                                                                       |                         | 10/01/2003        | 551               |
| At         Family         01/28/2011         VVV VV 7000                                                                                                    | select 22                    | At                           |                                                                                               | Male                    |                   | XXX-XX-1128       |
| Emple 01/28/2011 VVV-VV-7000                                                                                                    | select 51                    |                              |                                                                                               | Male                    |                   |                   |
|                                                                                                    | <u>select</u> 35             |                              |                                                                                               | Female                  |                   | XXX-XX-7099       |

• From the Person Home Page, Click TFACTS History in the person links

| iome Page                                                                                                    |                        |        |                                      |                           |                                |                                |                           |                          |                                |
|----------------------------------------------------------------------------------------------------|------------------------|--------|--------------------------------------|---------------------------|--------------------------------|--------------------------------|---------------------------|--------------------------|--------------------------------|
| Person ID: 3                                                                                                    |                        |        | Gender: Female                       |                           |                                |                                |                           |                          |                                |
| Name: A                                                                                                    |                        |        | DOB: 01/28/2011                      |                           |                                |                                |                           |                          |                                |
| Address:                                                                                                    |                        |        | Age: 8 Yrs                           |                           |                                |                                |                           |                          |                                |
| Phone/Contact:                                                                                                    |                        |        | Employee: No                         |                           |                                |                                |                           |                          |                                |
| erson Links                                                                                                    |                        |        |                                      |                           |                                |                                |                           |                          |                                |
| Person Profile                                                                                                    | Person Characteristics |        | Monthly Summary                      |                           |                                | Packets                        |                           |                          |                                |
| Education                                                                                                    | Legal History          |        | Military History                     |                           |                                |                                |                           |                          |                                |
| Health                                                                                                    | TFACTS History         |        | Merge History                        |                           |                                |                                |                           |                          |                                |
| Financial                                                                                                    |                        |        | Assignment History                   |                           |                                |                                |                           |                          |                                |
|                                                                                                    | Person Association     |        | Documents                            |                           |                                |                                |                           |                          |                                |
| Assessment History                                                                                                    |                        |        | Localiteite                          |                           |                                |                                |                           |                          |                                |
|                                                                                                    |                        |        | LOCALITERIOS                         |                           |                                |                                |                           |                          |                                |
|                                                                                                    |                        | +more  | 4                                    |                           | Jan                            | uary 2019                      |                           |                          | •                              |
| Quick Actions: Select an action *                                                                                                    | ale >>                 | ±more  | 4<br>Su                              | Mo                        | Tu                             | We                             | Th                        | Fr                       | Sa                             |
| Quick Actions: Select an action *                                                                                                    | als >>                 | 10015  | 4                                    | Mo<br>31<br>7             |                                |                                | 3                         | 4                        | Sa<br>5                        |
| Quick Actions: Select an action * Electronic Case Pile 03/20/2017 INDA - << No access to read deta                                                  | als >>                 | +more  | *<br>                                | 31                        | Tu<br>1                        | We<br>2                        |                           |                          | Sa                             |
| Quick Actions:         Select an action         V           Electronic Case File         03/20/2017         NOA - << No access to read dets select  |                        | 1.00X  | *<br>Su<br>30<br>6                   | 31<br>7                   | Tu<br>1<br>8                   | We<br>2<br>9                   | 3<br>10                   | 4<br>11                  | Sa<br>5<br>12                  |
| Quick Actions:         Select an action         *           Electronic Case File         03/20/2017         NOA - << No access to read date select  |                        | - mice | 4<br>Su<br>30<br>6<br>13             | 31<br>7<br>14             | Tu<br>1<br>8<br>15             | We<br>2<br>9<br>16             | 3<br>10<br>17             | 4<br>11<br>18            | Sa<br>5<br>12<br>19            |
| Quick Actems:         Select an action         *           Electronic Case File         02/20/2017         NOA - << No access to read deta select:  |                        | - 2002 | *<br>Su<br>30<br>6<br>13<br>20       | 31<br>7<br>14<br>21       | Tu<br>1<br>8<br>15<br>22       | We<br>2<br>9<br>16<br>23       | 3<br>10<br>17<br>24       | 4<br>11<br>18<br>25      | Sa<br>5<br>12<br>19<br>26      |
| Quick Actions:         Select an action         *           Electronic Case File         02/20/2017         NOA - << No access to read deta select: |                        | - 1024 | *<br>5u<br>30<br>6<br>13<br>20<br>27 | 31<br>7<br>14<br>21<br>28 | Tu<br>1<br>8<br>15<br>22<br>29 | We<br>2<br>9<br>16<br>23<br>30 | 3<br>10<br>17<br>24<br>31 | 4<br>11<br>18<br>25<br>1 | Sa<br>5<br>12<br>19<br>26<br>2 |

- Select the (+) sign by **Case History**
- Click the Case ID Link

| Person Overview             |               |                  |                  |                  |
|-----------------------------|---------------|------------------|------------------|------------------|
| Person Header               |               |                  |                  |                  |
| Name: Abe                   | (             | Gender: Female   | DOB: 01,         | /2               |
| Person ID: 35               |               | SSN: ***-**-7099 | Age: 8 Y         | ſrs              |
| TFACTS History              |               |                  |                  |                  |
| Case History (1)            |               |                  |                  |                  |
| Case ID Ca                  | ase Name Case | Type Case Status | Case Status Date | Organization     |
| 159 Matth                   | Ongoing       | Open             | 02/04/2016       | Northeast Region |
| ■ Investigation History (2) |               |                  |                  |                  |
| Associated Case History (1) |               |                  |                  |                  |
| Intake History (2)          |               |                  |                  |                  |

• Click Case Recording in the blue navigation box

|                  |                                        |                          |                   | hel                            |
|------------------|----------------------------------------|--------------------------|-------------------|--------------------------------|
|                  | Case Header                            |                          |                   |                                |
| Case Overview    | Case ID: 159430663 Ca                  | se Name: Case, Is Masked | Case Status: Open | Organization: Northeast Region |
| ase Recording    | Case Overview                          |                          |                   |                                |
| orms/Notices     | Case Actions                           |                          | Case Address      |                                |
| Jinis/Notices    | View Case Information                  |                          |                   |                                |
|                  | View Case pry                          |                          |                   |                                |
| sessments        |                                        |                          |                   |                                |
|                  | Linked/Associated Cases                |                          |                   |                                |
| ase Services     | Case Summary                           |                          |                   |                                |
|                  |                                        |                          |                   |                                |
|                  | Hazards                                |                          |                   |                                |
| urt              | Hazard<br>No current Hazards have been |                          | Person            | /Address                       |
| emoval Records   |                                        | - reserver               |                   |                                |
|                  | Assignment Information                 |                          |                   |                                |
| acement Referral |                                        |                          |                   | Assignment History             |
| acement          | Organization                           | Employee Name            | Accignment Pole   | Child/Youth Name               |

When the Case Recording Screen Opens, the options are:

- Filter for Recordings by using Search Criteria
- Search Recording
- Add Recording

• Print Recordings

| Court                   | Sort :                                                                  |              |             |                     |
|-------------------------|-------------------------------------------------------------------------|--------------|-------------|---------------------|
| Removal Records         | Search Clear Form                                                       |              |             |                     |
| Placement Referral      | Recording List                                                          |              |             |                     |
| <u>Placement</u>        | Add Recording Print                                                     |              |             | Page 0 of 0         |
|                         | Recording ID Contact Date                                               | Contact Type | Participant | Entered By Location |
| Individual Program Plan | Status Contact Method                                                   |              |             | Location            |
| Individual Program Plan | Status Contact Method <- To view history or recent activity, complexity |              |             |                     |
|                         |                                                                         |              |             |                     |

### Search Case Recordings

**Note:** TFACTS will only display 500 case recording records at a time. If a specific case recording can't be located, try using the additional search criteria to narrow down the results.

- Click **Search** to display all case recordings
- Enter one or more search criteria values in the **Recording Search Criteria** area to narrow search results.
  - o Contact To / From Date
  - o Entered by
  - o Location
  - o Status
  - Participant
  - Contact Type
  - Contact Method
  - Sort Results by
- Click **Search**. This will retrieve the recordings that match your search criteria.
- **Clear Form** clears the search criteria fields.

| Case Recording                                | Recording Search Criteria                       |              |                        |                     |
|-----------------------------------------------|-------------------------------------------------|--------------|------------------------|---------------------|
| Forms/Notices                                 | Contact From Date:                              |              | Contact To Date:       |                     |
| Assessments                                   | Entered By: V<br>Status: V                      |              | Location: Participant: | <b>&gt;</b>         |
| Case Services                                 | Contact Type:                                   | ×            | Contact Method:        |                     |
| <u>Court</u><br><u>Removal Records</u>        | Search Clear Form<br>Recording List             |              |                        |                     |
| <u>Placement Referral</u><br><u>Placement</u> | Add Recording Print<br>Result(s) 0              |              |                        | Page 0 of 0         |
|                                               | Recording ID Contact Date Status Contact Method | Contact Type | Participant            | Entered By Location |

### **Case Recording Options**

The following options work the same for all **Case Recording** types.

- Add Recording to create a new case recording, by opening the Case Recording Detail page.
- **Print** opens the print page and display the recordings retrieved in the completed search. Print all or select those specific case recordings that need to be printed.
- **<u>Select</u>** to view/update the details for that specific recording.
- **Delete** is enabled only for recordings in **Draft** status. Click **Delete** to delete that specific recording.
- [A] to the left of the recording ID indicates that a case recording has an added addendum entered.

#### TFACTS Storyboard – Case Recordings – Private Providers

| Case Overview                                                                                                    | Case ID: 15                                                                                                    | Ca                                                                                                    | se Name: Matt                                                    | Case Status: Open | Organization: Northeast Regio                 | n         |
|----------------------------------------------------------------------------------------------------|----------------------------------------------------------------------------------------------------|----------------------------------------------------------------------------------------------------|------------------------------------------------------------------|-------------------|-----------------------------------------------|-----------|
| Case Recording                                                                                                    | Recording Search C                                                                                                | riteria                                                                                                    |                                                                  |                   |                                               |           |
| Forms/Notices                                                                                                    | Contact From                                                                                                    | m Date:                                                                                                    |                                                                  | Contact To Date:  | a                                             |           |
| Assessments                                                                                                    |                                                                                                    | ered By:                                                                                                    | V                                                                | Location:         | ~                                             |           |
|                                                                                                    |                                                                                                    | Status:                                                                                                    | ×                                                                | Participant:      | ~                                             |           |
| Case Services                                                                                                    | Contac                                                                                                    | t Type:                                                                                                    |                                                                  | Contact Method:   | ~                                             |           |
|                                                                                                    | Sort Res                                                                                                    | ults By:                                                                                                    | V                                                                |                   |                                               |           |
| Court                                                                                                    | Search Clear Form                                                                                                 |                                                                                                    |                                                                  |                   |                                               |           |
| Removal Records                                                                                                    |                                                                                                    |                                                                                                    |                                                                  |                   |                                               |           |
| Removal Records                                                                                                    | - Recording List                                                                                                  |                                                                                                    |                                                                  |                   |                                               |           |
| Placement Referral                                                                                                    | Recording List                                                                                                    |                                                                                                    |                                                                  |                   |                                               |           |
|                                                                                                    |                                                                                                    | rint                                                                                                    |                                                                  |                   |                                               | Page 1 of |
| Placement Referral<br>Placement                                                                                                | Add Recording P                                                                                                   | 50                                                                                                    | Contact Type                                                     | Participant       | Entered By<br>Location                        | Page 1 of |
| Placement Referral<br>Placement<br>Individual Program Plan                                                                     | Add Recording P<br>Result(s) 1 to 359 C I<br>Recording I<br>Status                                                | D Contact Date<br>Contact Method<br>06/04/2019                                                                                                    | Contact Type<br>Private Provider/Child Contact                   | Participant       | Location                                      | Page 1 of |
| Placement Referral<br>Placement                                                                                                | Add Recording<br>Result(5) 1 to 539 to<br>Recording I<br>Status<br>select<br>Draft                                | D Contact Date<br>Contact Method<br>06/04/2019<br>Phone Call                                                                                           |                                                                  | Participant       | Location                                      |           |
| Placement Referral<br>Placement<br>Individual Program Plan<br>Classification                                                   | Add Recording P<br>Result(s) 1 to 359 C I<br>Recording I<br>Status                                                | D Contact Date<br>Contact Method<br>06/04/2019<br>Phone Call<br>05/30/2019                                                                             |                                                                  | Participant       | Location                                      |           |
| Placement Referral<br>Placement<br>Individual Program Plan<br>Classification<br>PreDisposition Report                          | Add Recording P<br>Recording Status<br>select 2006/802<br>Draft 2006/793<br>Created In Error                      | D Contact Date<br>Contact Method<br>06/04/2019<br>Phone Call<br>05/30/2019<br>Face To Face                                                             | Private Provider/Child Contact                                   |                   | Location<br>Bri<br>Family Home<br>Family Home |           |
| Placement Referral<br>Placement<br>Individual Program Plan<br>Classification<br>PreDisposition Report                          | Add Recording I<br>Result(5) T to 3597 and<br>Status<br>select 29061893<br>Created In Erro<br>select 29061771 (a) | D Contact Date<br>Contact Method<br>06/04/2019<br>Phone Call<br>05/30/2019                                                                             | Private Provider/Child Contact                                   |                   | Bri<br>Family Home<br>Br                      |           |
| Placement Referral<br>Placement<br>Individual Program Plan                                                                     | Add Hecording P<br>Recording 1<br>Status<br>select 29061793<br>Created In Err<br>20061773                         | D         Contact Date<br>Contact Method           06/04/2019<br>Phone Call         05/30/2019<br>Face To Face           05/10/2019         05/10/2019 | Private Provider/Child Contact<br>Private Provider/Child Contact |                   | Location<br>Bri<br>Family Home<br>Family Home |           |
| Placement Referral<br>Placement<br>Individual Program Plan<br>Classification<br>PreDisposition Report<br>Special Caution Alert | Add Recording I<br>Result(5) T to 3597 and<br>Status<br>select 29061893<br>Created In Erro<br>select 29061771 (a) | D         Contact Date<br>Contact Method           06/04/2019<br>Phone Call         05/30/2019<br>Face To Face           05/10/2019         05/10/2019 | Private Provider/Child Contact<br>Private Provider/Child Contact | Ab                | Location<br>Bri<br>Family Home<br>Family Home |           |

### **Add Case Recording**

- Click Add Recording
- Case Header displays Recording ID number, Created By, and Created Date.
- **Contact Date** enter the date the contact actually occurred, this must be entered to continue entering recording details.
- **Recorded For** if entering a recording for another employee, click **Employee Search** to search and select the employee for whom recording is being entered.

| Case Header                             | Case Name: Mi   | Case Status: Open | Organization: Northeast Region |
|-----------------------------------------|-----------------|-------------------|--------------------------------|
| Recording Detail Recording (D: 29061691 | Created By: Bri |                   | Created Date: 01/31/2019       |
| Contact Date: + *                       |                 |                   |                                |

• **Contact Type** – click <u>Select</u> to choose what type of contact was made.

| Case Header                            |                           |                |                   |                   |                                |  |
|----------------------------------------|---------------------------|----------------|-------------------|-------------------|--------------------------------|--|
| Case ID: 15943(                        |                           | Case Name: Mat |                   | Case Status: Open | Organization: Northeast Region |  |
| Recording Detail                       |                           |                |                   |                   |                                |  |
| Recording                              | ID: 29061693              |                | Created By: Brief |                   | Created Date: 02/12/2019       |  |
| Contact Date:                          | + • 01/02/2015            |                |                   |                   |                                |  |
| Recorded R                             | OF: Employee Search Clear |                |                   |                   |                                |  |
| Contact Type                           |                           |                |                   |                   |                                |  |
| selact Private Provider/Parent Contact |                           |                |                   |                   |                                |  |
| Worker Pres                            | ent?                      | Contact        | Method:           |                   |                                |  |

- Check the appropriate box for Contact Type
- Click Save

**Note:** Once a **Contact Type** is selected, the **Employee Present** and **Contact Method** will be enabled. These fields are disabled for certain contact type selections.

| se Header                                   |                                    |                   |                       |             |
|---------------------------------------------|------------------------------------|-------------------|-----------------------|-------------|
| Case ID: 159430663                          | Case Name: Matthews, Chelsey Grace | Case Status: Open | Organization: Northea | st Region   |
| ect Contact Type                            |                                    |                   |                       |             |
| ult(s) 1 to 9 of 9                          | Contact Type(s)                    |                   | Restriction           | Page 1 of 1 |
| Notation                                    |                                    |                   |                       |             |
| Private Provider/Child Contact              |                                    |                   |                       |             |
| Private Provider/Child Visit with Other Fam | ily Member/Kin                     |                   |                       |             |
| Private Provider/DCS Contact                |                                    |                   |                       |             |
| Private Provider/Parent Contact             |                                    |                   |                       |             |
| Private Provider/Parent-Child Visit         |                                    |                   |                       |             |
| Private Provider/Resource Parent Contact    |                                    |                   |                       |             |
| Private Provider/Resource Parent-Child Vis  | sit                                |                   |                       |             |
| Private Provider/Sibling Visit              |                                    |                   |                       |             |
| ve Cancel                                   |                                    |                   |                       |             |

- Worker Present choose Yes or No, if worker was present during contact.
- **Contact Method** select appropriate contact method from dropdown:
  - Attempted Phone Call
  - Attempted Face to Face
  - Correspondence
  - Face to Face
  - Phone Call

| Case Header                        |                                     |                 |                   |                                |
|------------------------------------|-------------------------------------|-----------------|-------------------|--------------------------------|
| Case ID: 15                        | Case Name: Mat                      |                 | Case Status: Open | Organization: Northeast Region |
| Recording Detail                   |                                     |                 |                   |                                |
|                                    | Recording ID: 29                    | Created By: Br  |                   | Created Date: 02/12/2019       |
|                                    | Contact Date: + • 01/02/2015        |                 |                   |                                |
|                                    | Recorded For: Employee Search Clear |                 |                   |                                |
| Contact Type                       |                                     |                 |                   |                                |
| select Private Provider/Parent Cor | iact                                |                 |                   |                                |
| -1                                 | Worker Present?                     | Contact Method: |                   |                                |

- Location Type select the appropriate location from the dropdown.
   Note: If Court, School or Other location type is selected, a description should be entered in the field provided.
- **Resource** click to search for resource home if Resource Home is the **Location Type** selected. Click **Select** next to the appropriate search result.
- Check the **Copy To Resource Record** box if a copy of the recording needs to be added to the **Resource Home Activity Log**.
- Available Purposes box highlight the appropriate purpose(s) in the box and click Add to move them to the Selected Purposes box; to remove, highlight and click Remove.

| Location           | Location Type: V<br>Reduirte: Resource Search Clear<br>Copy To Ancource Record: 1 | If Court, School or Other, Describe: |
|--------------------|-----------------------------------------------------------------------------------|--------------------------------------|
| Perman<br>Safety - | e Purjoses:<br>ency<br>Child Communit<br>Penning                                  | Add >>                               |

• Add Participant – click to select persons who participated in the contact.

| Purpose                                                                                           |                                                                                |                                    |                                              |             |
|---------------------------------------------------------------------------------------------------|--------------------------------------------------------------------------------|------------------------------------|----------------------------------------------|-------------|
| Available Purposes:                                                                               |                                                                                | Selected Purposes:                 |                                              |             |
| Permanency<br>Sarety - Child/Community<br>Service Famining<br>Well Being                          |                                                                                | Add >><br><< Remove                |                                              |             |
| Participant                                                                                       |                                                                                |                                    |                                              |             |
| Result(s) 0                                                                                       |                                                                                |                                    |                                              | Page 0 of 0 |
| Participant Name                                                                                  | Date of Birth                                                                  | Role                               | Social, Medical, Educational Needs Addressed | 17          |
| No Results Returned.                                                                              |                                                                                |                                    |                                              |             |
| Add Participant                                                                                   |                                                                                |                                    |                                              |             |
| (Note: Provide a detailed summary of purpose, interactions, discussions, observations, assessment | it of progress, agreements, decisions and next steps. Refer to HELP for furthe | er instructions on documentation.) |                                              |             |
| Narrative:                                                                                        |                                                                                |                                    |                                              |             |
|                                                                                                   |                                                                                |                                    |                                              | ~           |
| Expand Spell Check Clear 32000                                                                    |                                                                                |                                    |                                              |             |
| Status: Draft                                                                                     |                                                                                |                                    |                                              |             |
| Apply Save Cancel                                                                                 |                                                                                |                                    |                                              |             |
|                                                                                                   |                                                                                |                                    |                                              |             |

Click + to expand each section

• Check the box by each person who participated in the contact.

| Chil | ld Present (4) |            |               |                                                   |
|------|----------------|------------|---------------|---------------------------------------------------|
|      | Name           | DOB        | Role          | Social, Medical & Educational<br>Needs Addressed? |
|      | Abr            | 01/28/2011 | Child Present | V                                                 |
|      | Peni           | 04/01/2016 | Child Present |                                                   |
|      | Peni           | 09/09/2014 | Child Present |                                                   |
|      | Pena           | 11/06/2007 | Child Present |                                                   |
| Cas  | e Member (13)  |            |               |                                                   |
|      | Name           | DOB        | Role          |                                                   |
|      | Abe            | 01/28/2011 | Case Member   |                                                   |
|      | Abi            | 02/17/1992 | Case Member   |                                                   |
|      | Glov           | 09/13/1971 | Case Member   |                                                   |

• **Child Present section** displays a list of children to select from (check the box). **Note:** Child might not show up as a Child Present if they are missing a Date of Birth in TFACTS.

• **(SME) Social, Medical, & Educational Needs Addressed? -** Click **Yes** or **No** from the dropdown as it applies, if one or more of these were discussed during the visit.

|                          | Recording List > Recording Detail |            |                   |                                                   |
|--------------------------|-----------------------------------|------------|-------------------|---------------------------------------------------|
| se Header<br>Case ID: 15 | Case N                            | ame: Mat   | Case Status: Open | Organization: Northeast Region                    |
| lect Person              |                                   |            |                   |                                                   |
| Child Present (4)        | Name                              | DOB        | Role              | Social, Medical & Educational<br>Needs Addressed? |
| Abe                      |                                   | 01/28/2011 | Child Present     | <u>v</u>                                          |
| Pen                      |                                   | 04/01/2016 | Child Present     |                                                   |
| Pena                     |                                   | 09/09/2014 | Child Present     | <u>v</u>                                          |
|                          |                                   | 11/06/2007 | Child Present     |                                                   |

**Case Members** section displays a list persons from the Case Members screen in the family case; click checkbox to select.

| Case Member (13) |      |            |             |  |
|------------------|------|------------|-------------|--|
|                  | Name | DOB        | Role        |  |
| Ab               |      | 01/28/2011 | Case Member |  |
| Abi              |      | 02/17/1992 | Case Member |  |
| G                |      | 09/13/1971 | Case Member |  |
| Hoti             |      | 10/27/1984 | Case Member |  |
|                  |      |            |             |  |

• **Associated Person section** displays a list of persons from the Associated Persons screen in the family case; click checkbox to select

| E Asso | Associated Person (16) |            |                   |      |  |  |
|--------|------------------------|------------|-------------------|------|--|--|
|        | Name                   | DOB        |                   | Role |  |  |
|        | Abel                   | 01/28/2011 | Service Provider  |      |  |  |
|        |                        |            | CASA              |      |  |  |
|        | Cinb                   | 10/09/1952 | Resource Parent   |      |  |  |
|        | Cintr                  | 06/23/1957 | Resource Parent   |      |  |  |
|        | Cool                   |            | Service Provider  |      |  |  |
|        | Freu                   |            | Guardian Ad Litem |      |  |  |
|        | кifl                   |            | Parent Attorney   |      |  |  |
|        | Lar                    |            | Service Provider  |      |  |  |
|        | Nar                    |            | DCS Supervisor    |      |  |  |
|        | Ort                    |            | CPS Worker        |      |  |  |
|        | Pet                    | 04/25/1973 | Resource Parent   |      |  |  |
|        | Pej                    |            | Grandparent       |      |  |  |

- **Assigned Employee section** displays a list of persons assigned to a work item in the family case at the date/time of the Contact Date; click checkbox to select.
- After all persons are selected, Click **Save**

| Assigned    | Worker (3) |            |                         |
|-------------|------------|------------|-------------------------|
|             | Name       | DOB        | Role                    |
| 🗌 Bal       |            |            | CC Sustody Worker       |
| Brie        |            | 12/19/1987 | Private Provider Worker |
| Pave        | (          |            | ICPC Administrator      |
| e Person (0 | 0)         |            |                         |

#### Narrative Details - enter meeting notes.

|   | Narrative Details                                                                                                    |
|---|----------------------------------------------------------------------------------------------------|
|   | (Note: Provide a detailed summary of purpose, interactions, discussions, observations, assessment of progress, agreements, decisions and next steps. Refer to HELP for further instructions on documentation.) |
| L | Narrative:                                                                                                    |
| L | Nailatve:                                                                                                    |
|   | · · · · · · · · · · · · · · · · · · ·                                                                                                    |
| L |                                                                                                    |
| L |                                                                                                    |
| L |                                                                                                    |
| L | v                                                                                                    |
| L |                                                                                                    |
|   | Expand Spell Check Clear 32000                                                                                                    |
|   |                                                                                                    |
|   | Status: Draft 🔽                                                                                                    |
| 5 |                                                                                                    |
|   | Apply Save Cancel                                                                                                    |
| 2 |                                                                                                    |
| ļ | HOME HELP & TRAINING PRIVACY & SECURITY / /Ca5e/case recording details (5p m40_902_create_case_recording_details TRN33 version 3.003.10 (12-07-2018 09:10 AM                                                   |

• Change Status to Completed once recording is finished. This completes your case recording and no changes can be made

| arrative Type: Original | Entry Date/Time: 07/08/2019 14:26:07 | Entered By: Br            |                         |        |
|-------------------------|--------------------------------------|---------------------------|-------------------------|--------|
| oryboarding             |                                      |                           |                         | ^      |
|                         |                                      |                           |                         |        |
|                         |                                      |                           |                         |        |
|                         |                                      |                           |                         | $\sim$ |
| Expand Add Addendum     |                                      |                           |                         |        |
| Status: * Completed 🗸   | c                                    | ompleted Date: 07/08/2019 | Completed By: <b>Br</b> |        |

Status types:

- **Draft** displays when the case recording is still in progress and changes can be made
- **Completed** displays when the case recording is complete and no changes can be made
- **System completed** displays when the case recording has been in Draft status for 30 days or more.
- Created in Error displays when the recording has been marked in error.

Continue to the Next Topic

### Add an Addendum

An Addendum can be added to a case recording in Completed status, if needed.

- Select the Case Recording that needs an Addendum
- Select Add Addendum. Note: An addendum can only be added to a Completed Case Recording.

|   | Narrative Details                                                                                                    |                                                                                    |
|---|----------------------------------------------------------------------------------------------------|------------------------------------------------------------------------------------|
|   | (Note: Provide a detailed summary of purpose, interactions, discussions, observations, assessment of progress, agreements, decisions and next steps. Refer to HELP | for further instructions on documentation.)                                        |
|   | Narrative:                                                                                                    |                                                                                    |
|   | Narrative Type: Original Entry Date/Time: 07/08/2019 14:26:07 Entered By: Brie                                                                                     |                                                                                    |
|   | storyboarding                                                                                                    |                                                                                    |
|   |                                                                                                    |                                                                                    |
|   |                                                                                                    |                                                                                    |
|   |                                                                                                    |                                                                                    |
|   |                                                                                                    | *                                                                                  |
|   | Expand Add Addendum                                                                                                    |                                                                                    |
|   |                                                                                                    |                                                                                    |
|   | Status:  Completed Completed Completed Date: 07/08/2019                                                                                                    | Completed By: Briehl, Patrick                                                      |
|   | Close Mark In Error                                                                                                    |                                                                                    |
| Ŀ | HOME   HELP & TRAINING   PRIVACY & SECURITY   //case/case_recording_details.jsp @                                                                                  | n40_s02_create_case_recording_details TRN33 version 3.003.10 (12-07-2018 09:10 AM) |
|   |                                                                                                    |                                                                                    |

- Enter the addendum notes into the Addendum Narrative box.
- Click Save

| TN Children's Services 198/CTS                                | TRN            | home              | i <u>search</u> incident reporting <u>help &amp; training</u> <u>customer care</u> <u>log off</u><br>Logged In: <u>Youth Villages</u> ] |
|---------------------------------------------------------------|----------------|-------------------|----------------------------------------------------------------------------------------------------|
|                                                               |                |                   | heto                                                                                                    |
| Case > Case Recording > Recording List > Recording Detail     |                |                   |                                                                                                    |
| Case Header                                                   |                |                   |                                                                                                    |
| Case ID: 15                                                   | Case Name: Mat | Case Status: Open | Organization: Northeast Region                                                                                                    |
| Addendum Detail                                               |                |                   |                                                                                                    |
| Existing Narrative:                                           |                |                   |                                                                                                    |
| Narrative Type: Original Entry Date/Time: 03/13/2017 14:19:14 | Entered By: Ba |                   |                                                                                                    |
| Removed from view                                             |                |                   |                                                                                                    |
|                                                               |                |                   |                                                                                                    |
|                                                               |                |                   |                                                                                                    |
|                                                               |                |                   |                                                                                                    |
|                                                               |                |                   | ✓                                                                                                    |
| [L]                                                           |                |                   |                                                                                                    |
| Expand                                                        |                |                   |                                                                                                    |
|                                                               |                |                   |                                                                                                    |
|                                                               |                |                   |                                                                                                    |
| Addendum Narrative: *                                         |                |                   |                                                                                                    |
|                                                               |                |                   |                                                                                                    |
|                                                               |                |                   |                                                                                                    |
|                                                               |                |                   |                                                                                                    |
|                                                               |                |                   | $\vee$                                                                                                    |
|                                                               |                |                   |                                                                                                    |
| Expand Spell Check Clear 10000                                |                |                   |                                                                                                    |
|                                                               |                |                   |                                                                                                    |
| Save Cancel                                                   |                |                   |                                                                                                    |
|                                                               |                |                   |                                                                                                    |
| HOME   HELP & TRAINING   PRIVACY & SECURITY                   |                |                   | /case/recording_addendum.jsp 0040_s03_amend_recording_addendum TBN23 version 3.033.50 (12.07-2018 09:50 AH)                             |
|                                                               |                |                   |                                                                                                    |

• A red (A) will now display next to the Recording ID showing that additional information was added to the completed case recording.

| Case Services           | Sort Results By:                                          |                        |                        |
|-------------------------|-----------------------------------------------------------|------------------------|------------------------|
| Court                   | earch Clear Form                                          |                        |                        |
| Removal Records         | ecording List                                             |                        |                        |
| Placement Referral      | Add Recording Print                                       |                        |                        |
| <u>Placement</u>        | esult(s) 1 to 357 of 357                                  |                        | Page 1 of 1            |
|                         |                                                           | t Type Participant     | Entered By<br>Location |
| Individual Program Plan | select 2906177 [A] 05/10/2019 Case Manager/Provider Conta | -                      | Fon                    |
| Classification          | Complete: Complete: Case Manager/Provider Conte           |                        | Fon<br>Sch             |
| PreDisposition Report   | 29035152 03/16/2017 Case Manager/Child Contact;           | Case Manager/Parent Is | Ba                     |
| Special Caution Alert   | select Completed Face To Face Contact; Case Manager/Provi | der Contact            | Fa                     |

### Mark Case Recording In Error

A case recording in Completed status can be Marked in Error, if entered incorrectly.

- Locate the recording
- Click Mark in Error at the bottom of the recording screen

Note, only the employee that entered the case recording has the option to Mark In Error

| Narrative Details                                                                             |                                                                                                    |                  |       |   |
|-----------------------------------------------------------------------------------------------|----------------------------------------------------------------------------------------------------|------------------|-------|---|
| (Note: Provide a detailed summary of purpose, interactions, discussions, observations, assess | nent of progress, agreements, decisions and next steps. Refer to HELP for further instructions on documentation.) |                  |       |   |
| Narrative:                                                                                    |                                                                                                    |                  |       |   |
| Narrative Type: Original Entry Date/Time: 05/30/2019 09:09:43                                 | Entered By: Bri                                                                                                   |                  | ^     |   |
| Added to show how to mark in Error                                                            |                                                                                                    |                  |       |   |
|                                                                                               |                                                                                                    |                  |       |   |
|                                                                                               |                                                                                                    |                  |       |   |
|                                                                                               |                                                                                                    |                  |       |   |
|                                                                                               |                                                                                                    |                  | ~     |   |
| Expand Addendum                                                                               |                                                                                                    |                  |       |   |
| Status: * Completed V                                                                         | Completed Date: 05/30/2019                                                                                        | Completed By: Bi |       |   |
| Close Mark In Error                                                                           |                                                                                                    |                  |       | ~ |
|                                                                                               |                                                                                                    |                  | 8 26% |   |

- **Recording Detail** page displays.
- Case ID, Case Name, Case Status and Organization are listed
- Under Mark In Error Narrative, enter a
- justification as to why the recording was in error.Click Save

| Case > Case Recording > Recording List > Recording Detail |                 |                   |                                                                                              |                 |
|-----------------------------------------------------------|-----------------|-------------------|----------------------------------------------------------------------------------------------|-----------------|
| Case Header<br>Case ID: 1!                                | Case Name: Matt | Case Status: Open | Organization: Northeast Region                                                               |                 |
| -Mark In Error Detail                                     |                 |                   |                                                                                              |                 |
| Mark In Error Narrative: *                                |                 |                   |                                                                                              |                 |
| Dustification as to why this was marked in Error          |                 |                   |                                                                                              |                 |
| Expand Spell Check Clear 9952                             |                 |                   |                                                                                              |                 |
| Save Cancel                                               |                 |                   |                                                                                              |                 |
| HOME   HELP & TRAINING   PRIVACY & SECURITY               |                 |                   | /case/recording_addendum.jsp cm40_s06_mark_in_emor_detail_page TR813 version 3.003.10 (12-02 | -2018 09:10 AM) |

• The **Status** of the case recording has reverted to **Created in Error**. The **Error date** is displayed along with the **person that marked the recording in Error**.

|                 | ~                       |
|-----------------|-------------------------|
|                 | ~                       |
|                 | ~                       |
|                 | ~                       |
|                 |                         |
|                 |                         |
|                 |                         |
| Marked By: Brie |                         |
|                 |                         |
|                 | Marked By: <b>Bri</b> t |

You have completed this storyboard